IBM SPSS Collaboration and Deployment Services Remote Process Server Version 7.0

# *Instructions d'installation*

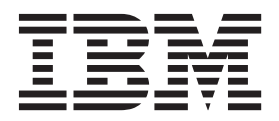

**Important**

Avant d'utiliser le présent document et le produit associé, prenez connaissance des informations générales figurant à la section [«Remarques», à la page 33.](#page-38-0)

LE PRESENT DOCUMENT EST LIVRE EN L'ETAT SANS AUCUNE GARANTIE EXPLICITE OU IMPLICITE. IBM DECLINE NOTAMMENT TOUTE RESPONSABILITE RELATIVE A CES INFORMATIONS EN CAS DE CONTREFACON AINSI QU'EN CAS DE DEFAUT D'APTITUDE A L'EXECUTION D'UN TRAVAIL DONNE.

Ce document est mis à jour périodiquement. Chaque nouvelle édition inclut les mises à jour. Les informations qui y sont fournies sont susceptibles d'être modifiées avant que les produits décrits ne deviennent eux-mêmes disponibles. En outre, il peut contenir des informations ou des références concernant certains produits, logiciels ou services non annoncés dans ce pays. Cela ne signifie cependant pas qu'ils y seront annoncés.

Pour plus de détails, pour toute demande d'ordre technique, ou pour obtenir des exemplaires de documents IBM, référez-vous aux documents d'annonce disponibles dans votre pays, ou adressez-vous à votre partenaire commercial.

Vous pouvez également consulter les serveurs Internet suivants :

- v [http://www.fr.ibm.com \(serveur IBM en France\)](http://www.fr.ibm.com)
- v [http://www.ibm.com/ca/fr \(serveur IBM au Canada\)](http://www.ibm.com/ca/fr)
- v [http://www.ibm.com \(serveur IBM aux Etats-Unis\)](http://www.ibm.com)

*Compagnie IBM France Direction Qualité 17, avenue de l'Europe 92275 Bois-Colombes Cedex*

Cette édition s'applique à la version 7, édition 0, modification 0 d'IBM SPSS Collaboration and Deployment Services et à toutes les éditions et modifications suivantes sauf mention contraire dans de nouvelles éditions.

**© Copyright IBM Corporation 2000, 2015.**

## **Table des matières**

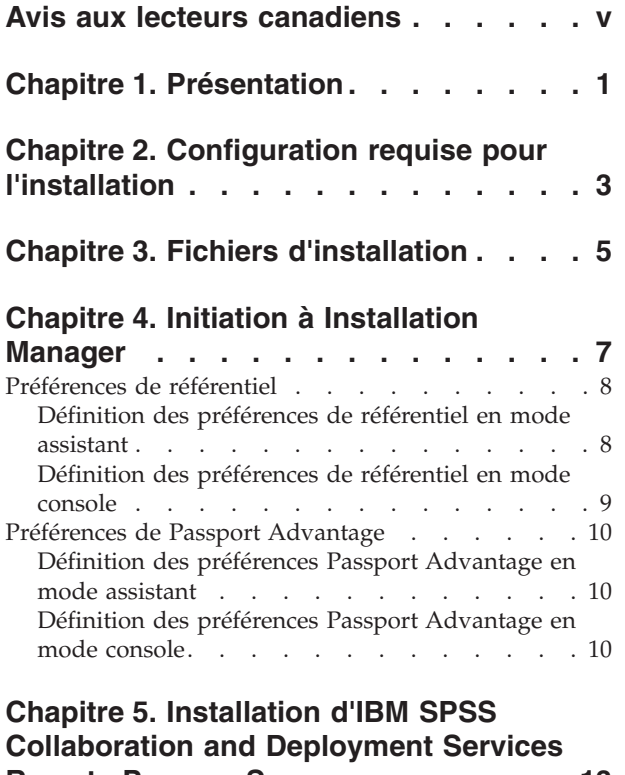

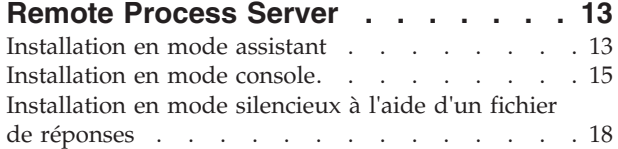

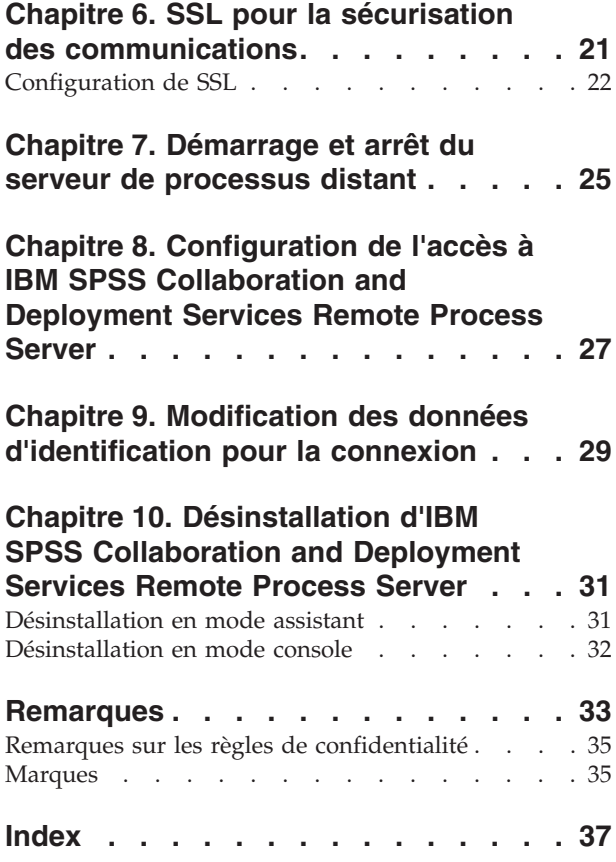

## <span id="page-4-0"></span>**Avis aux lecteurs canadiens**

Le présent document a été traduit en France. Voici les principales différences et particularités dont vous devez tenir compte.

#### **Illustrations**

Les illustrations sont fournies à titre d'exemple. Certaines peuvent contenir des données propres à la France.

#### **Terminologie**

La terminologie des titres IBM peut différer d'un pays à l'autre. Reportez-vous au tableau ci-dessous, au besoin.

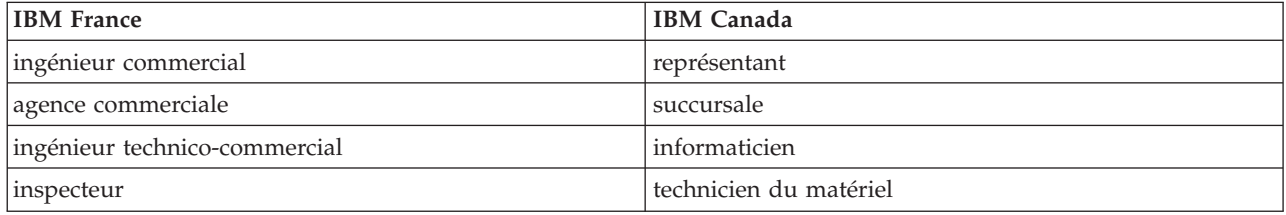

#### **Claviers**

Les lettres sont disposées différemment : le clavier français est de type AZERTY, et le clavier français-canadien de type QWERTY.

#### **OS/2 et Windows - Paramètres canadiens**

Au Canada, on utilise :

- v les pages de codes 850 (multilingue) et 863 (français-canadien),
- le code pays 002,
- le code clavier CF.

#### **Nomenclature**

Les touches présentées dans le tableau d'équivalence suivant sont libellées différemment selon qu'il s'agit du clavier de la France, du clavier du Canada ou du clavier des États-Unis. Reportez-vous à ce tableau pour faire correspondre les touches françaises figurant dans le présent document aux touches de votre clavier.

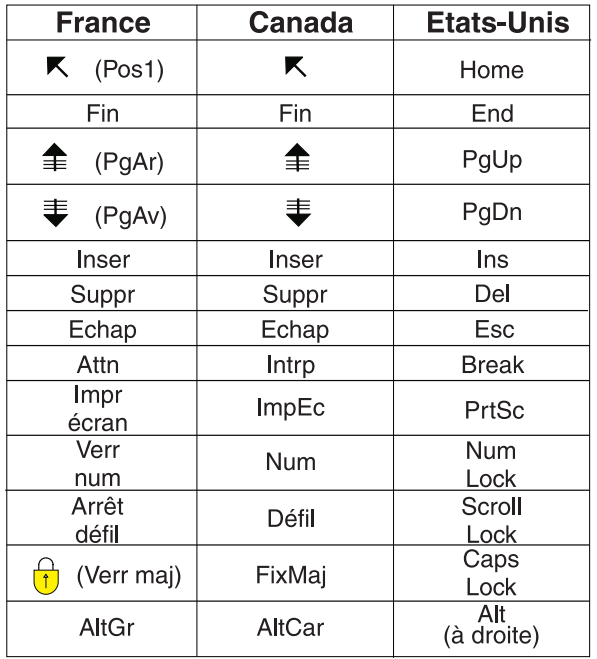

#### **Brevets**

Il est possible qu'IBM détienne des brevets ou qu'elle ait déposé des demandes de brevets portant sur certains sujets abordés dans ce document. Le fait qu'IBM vous fournisse le présent document ne signifie pas qu'elle vous accorde un permis d'utilisation de ces brevets. Vous pouvez envoyer, par écrit, vos demandes de renseignements relatives aux permis d'utilisation au directeur général des relations commerciales d'IBM, 3600 Steeles Avenue East, Markham, Ontario, L3R 9Z7.

#### **Assistance téléphonique**

Si vous avez besoin d'assistance ou si vous voulez commander du matériel, des logiciels et des publications IBM, contactez IBM direct au 1 800 465-1234.

## <span id="page-6-0"></span>**Chapitre 1. Présentation**

IBM® SPSS Collaboration and Deployment Services Remote Process Server permet l'exécution à distance de commandes natives du système d'exploitation dans les travaux IBM SPSS Collaboration and Deployment Services. Serveur de processus distant doit être installé sur un hôte distant.

#### **Pour installer Serveur de processus distant :**

- 1. Vérifiez que toutes les conditions requises sont remplies.
- 2. Obtenez les fichiers d'installation.
- 3. Configurez les préférences du référentiel Installation Manager ou les préférences du compte Passport Advantage.
- 4. Installez Serveur de processus distant à l'aide de Installation Manager.
- 5. Démarrez Serveur de processus distant.

IBM SPSS Collaboration and Deployment Services Remote Process Server - Instructions d'installation

## <span id="page-8-0"></span>**Chapitre 2. Configuration requise pour l'installation**

Avant d'installer IBM SPSS Collaboration and Deployment Services Remote Process Server, consultez les conditions d'installation requises et configurez les ressources dans votre environnement.

Pour plus d'informations sur la configuration système requise, consultez les rapports sur la compatibilité des produits logiciels sur le site de support technique IBM à l'adresse : [http://publib.boulder.ibm.com/](http://publib.boulder.ibm.com/infocenter/prodguid/v1r0/clarity/softwareReqsForProduct.html) [infocenter/prodguid/v1r0/clarity/softwareReqsForProduct.html](http://publib.boulder.ibm.com/infocenter/prodguid/v1r0/clarity/softwareReqsForProduct.html)

De plus, les conditions suivantes doivent être remplies :

- v Java 1.6 doit être installé sur le système et être disponible pour l'utilisateur qui installe et exécute Serveur de processus distant.
- v Le système doit être accessible via le réseau sur le port TCP indiqué. Vérifiez que le port est disponible et qu'il n'existe pas de conflit de port. Si nécessaire, ajustez les paramètres réseau et de pare-feu.
- v L'utilisateur a un niveau de droits suffisants pour installer et exécuter Serveur de processus distant.
- v Installation Manager doit être installé sur le système.

Si Installation Manager n'est pas présent sur le système, il est installé automatiquement lorsque vous démarrez l'installation depuis le disque de distribution. Si vous possédez une version plus ancienne d'Installation Manager, vous devez la mettre à jour dans le cadre de l'installation.

Si vous ne disposez pas du disque et qu'Installation Manager n'est pas présent sur le système, installez Installation Manager 1.6.2 à partir du site de support IBM Corp. [\(http://www.ibm.com/support\)](http://www.ibm.com/support). Pour des informations utilisateur et sur l'emplacement du téléchargement, voir la documentation d'Installation Manager : [http://www-01.ibm.com/support/knowledgecenter/SSDV2W/welcome.](http://www-01.ibm.com/support/knowledgecenter/SSDV2W/welcome)

**Important :** IBM SPSS Collaboration and Deployment Services Remote Process Server ne prend en charge l'exécution à distance qu'à partir d'IBM SPSS Collaboration and Deployment Services Repository 7. Les versions antérieures d'IBM SPSS Collaboration and Deployment Services Repository ne sont pas prises en charge.

## <span id="page-10-0"></span>**Chapitre 3. Fichiers d'installation**

Avant l'installation, vous devez vous procurer les fichiers d'installation.

Pour cela, suivez l'une des étapes ci-dessous.

- v Accédez au support physique et utilisez l'installation locale : vous pouvez accéder aux référentiels de produit sur le support du produit. Utilisez Installation Manager pour installer le produit depuis les référentiels figurant sur le support physique.
- v Téléchargez les fichiers à partir du site Passport Advantage et utilisez l'installation locale : les clients détenteurs d'une licence et possédant un ID et un mot de passe Passport Advantage ID peuvent télécharger les référentiels de produit nécessaires depuis ce site.
- v Accédez aux référentiels en ligne et utilisez l'installation Web : si vous disposez d'un ID et d'un mot de passe Passport Advantage ID, vous pouvez utiliser Installation Manager pour installer le produit directement à partir des référentiels hébergés IBM.

## <span id="page-12-0"></span>**Chapitre 4. Initiation à Installation Manager**

L'installation, la mise à jour ou la désinstallation du produit peut être effectuée à l'aide d'IBM Installation Manager en mode assistant, console ou silencieux. Vous devez cependant configurer un référentiel IBM Installation Manager ou des préférences Passport Advantage avant d'exécuter ces tâches.

Pour des informations complètes sur Installation Manager, voir la [documentation d'IBM Installation](http://www.ibm.com/support/knowledgecenter/SSDV2W/im_family_welcome.html) [Manager.](http://www.ibm.com/support/knowledgecenter/SSDV2W/im_family_welcome.html)

#### **Mode Assistant**

En mode assistant, vous exécutez Installation Manager à partir d'une interface graphique.

La plupart du temps, vous démarrez Installation Manager avec les raccourcis par défaut installés avec votre version d'Installation Manager.

A partir de l'emplacement d'installation d'Installation Manager, vous pouvez exécuter le fichier d'application IBMIM pour lancer l'assistant en mode manuel.

L'emplacement IBMIM par défaut correspondant au système d'exploitation varie selon le type de l'installation (administrateur, non-administrateur ou groupe).

| Système d'exploitation                                                  | Administrateur                                                     | Non-administrateur                                                            | Groupe                                                                               |
|-------------------------------------------------------------------------|--------------------------------------------------------------------|-------------------------------------------------------------------------------|--------------------------------------------------------------------------------------|
| Windows XP Professionnel                                                | $C:\$ Program<br>Files\IBM\Installation<br>Manager                 | C:\Documents and<br>Settings\utilisateur\IBM\<br>Installation Manager\eclipse | Indisponible.                                                                        |
| Windows Vista, Windows<br>2008, Windows 7, Windows<br>8 et Windows 2012 | C:\Program Files<br>$[(x86)]\$ IBM Installation<br>Manager\eclipse | $C:\Upsilon\left\backslash \right$<br>Installation Manager\eclipse            |                                                                                      |
| Linux et UNIX                                                           | /opt/IBM/<br>InstallationManager/eclipse                           | répertoire base utilisateur<br>/IBM/InstallationManager/<br>eclipse           | /répertoire base utilisateur<br>$/$ IBM $/$<br>InstallationManager Group/<br>eclipse |

*Tableau 1. Emplacements d'installation par défaut d'IBMIM*

#### **Mode console**

Utilisez le mode console lorsqu'aucun dispositif d'affichage de graphique n'est disponible ou lorsque vous voulez exécuter Installation Manager sans interface graphique. Installation Manager prend en charge l'installation dans un mode texte ASCII appelé le mode console. Ce mode console offre une interface utilisateur interactive basée texte pour Installation Manager. Par exemple, vous utiliserez le mode console pour les déploiements côté serveur si vous ne disposez par d'une interface graphique ou si vous effectuez l'installation à partir d'un hôte distant.

Pour démarrer le mode console :

- 1. Ouvrez une fenêtre de ligne de commande.
- 2. Accédez au sous-répertoire tools.
- 3. Exécutez la commande correspondant à votre système d'exploitation :
	- Windows : imcl.exe -c
	- Linux, UNIX et  $z/OS^{\circledast}$  : ./imcl -c

<span id="page-13-0"></span>L'emplacement tools par défaut varie selon le système d'exploitation et le type de l'installation (administrateur, non-administrateur ou groupe). Pour plus d'informations, reportez-vous à la documentation Installation Manager.

| Système d'exploitation                                                  | Administrateur                                                            | Non-administrateur                                                                     | Groupe                                                                               |
|-------------------------------------------------------------------------|---------------------------------------------------------------------------|----------------------------------------------------------------------------------------|--------------------------------------------------------------------------------------|
| Windows XP Professionnel                                                | $C:\$ Program<br>Files\IBM\Installation<br>Manager\eclipse\tools          | C:\Documents and<br>Settings\user\IBM\<br>Installation<br>Manager\eclipse\tools        |                                                                                      |
| Windows Vista, Windows<br>2008, Windows 7, Windows<br>8 et Windows 2012 | C:\Program Files<br>$[(x86)]\$ IBM \Installation<br>Manager\eclipse\tools | $C:\Upsilon\left\backslash u\right\{i\}\$ IBM<br>Installation<br>Manager\eclipse\tools |                                                                                      |
| Linux et UNIX                                                           | /opt/IBM/InstallationManager/<br>eclipse/tools                            | /répertoire base utilisateur<br>/IBM/InstallationManager/<br>eclipse/tools             | /répertoire base utilisateur<br>/IBM/<br>InstallationManager Group/<br>eclipse/tools |

*Tableau 2. Emplacements d'installation par défaut du sous-répertoire tools*

#### **Mode silencieux**

Utilisez les installations en mode silencieux pour effectuer des déploiements de logiciels vers plusieurs systèmes ou dans une entreprise. Les installations en mode silencieux sont définies par un fichier de réponses et sont démarrées depuis la ligne de commande ou depuis un fichier de commandes. Le fichier de réponses est fourni avec la distribution du produit. Pour plus d'informations, reportez-vous à [«Installation en mode silencieux à l'aide d'un fichier de réponses», à la page 18.](#page-23-0)

### **Préférences de référentiel**

Un référentiel IBM Installation Manager est un emplacement dans lequel sont stockées les données pour l'installation, la modification, la restauration ou la mise à niveau de packages.

Avant d'installer, de modifier ou de mettre à jour des packages, demandez à votre administrateur ou à IBM de vous indiquer l'emplacement du référentiel d'installation.

**Remarque :** Pour accéder avec succès à un référentiel d'installation, le chemin d'accès à celui-ci ne doit pas contenir de perluète (&).

Les rubriques suivantes fournissent les instructions à suivre pour définir les préférences du référentiel en mode assistant ou console.

### **Définition des préférences de référentiel en mode assistant**

Vous pouvez ajouter, éditer ou supprimer des référentiels et modifier l'ordre des référentiels dans la table de référentiels à l'aide du mode assistant.

#### **Pourquoi et quand exécuter cette tâche**

Vous pouvez effacer les données d'identification d'un référentiel ou tester la connexion à un référentiel. Les fichiers d'installation du produit IBM peuvent comprendre à la fois un fichier diskTag.inf et un fichier repository.config. Utilisez le fichier diskTag.inf lors de la sélection d'un emplacement de référentiel.

#### **Procédure**

Pour ajouter, modifier ou supprimer un emplacement de référentiel, procédez comme suit :

- <span id="page-14-0"></span>1. Démarrez Installation Manager en mode assistant à l'aide d'IBMIM. Pour plus d'informations, reportez-vous à [Chapitre 4, «Initiation à Installation Manager», à la page 7.](#page-12-0)
- 2. Cliquez sur **Fichier** > **Préférences** > **Référentiels**. La page Référentiels s'ouvre et affiche une liste des référentiels disponibles avec leur emplacement et leur état de connexion.
- 3. Cliquez sur **Ajouter un référentiel**.
- 4. Indiquez l'emplacement du référentiel ou cliquez sur **Parcourir**, Dans ce dernier cas, accédez à l'emplacement du référentiel et sélectionnez le fichier diskTag.inf, le fichier repository.config, le fichier .zip ou le fichier .jar selon votre environnement.
- 5. Cliquez sur **OK**.

Si vous avez indiqué une adresse HTTPS ou un emplacement de référentiel FTP restreint, vous êtes invité à saisir un ID utilisateur et un mot de passe. Le nouvel emplacement de référentiel est alors ajouté à la liste. Si le référentiel n'est pas connecté, une case rouge s'affiche dans la colonne **Connexion**.

- 6. Facultatif : Sélectionnez **Rechercher dans les référentiels de service durant l'installation et les mises à jour**. Installation Manager fait des recherches dans les référentiels de service sur IBM.com afin de détecter les mises à jour disponibles pour les packages installés.
- 7. Cliquez sur **OK** pour fermer la page Préférences.

### **Définition des préférences de référentiel en mode console**

Vous pouvez utiliser le mode console pour ajouter, supprimer, ouvrir, déplacer ou fermer des référentiels.

#### **Pourquoi et quand exécuter cette tâche**

Une option sélectionnée est indiquée par un X entre crochets : [X]. Les options non sélectionnées sont indiquées par des crochets vides : [ ]. Vous pouvez sélectionner l'entrée par défaut en appuyant sur **Entrée**, ou sélectionner une autre commande. Par exemple, [N] indique que la sélection par défaut est **N** (commande **Suivant**).

#### **Procédure**

Pour ajouter un référentiel :

- 1. Démarrez Installation Manager en mode console à l'aide de imcl -c. Pour plus d'informations, reportez-vous à [Chapitre 4, «Initiation à Installation Manager», à la page 7.](#page-12-0)
- 2. Entrez P : Préférences.
- 3. Entrez 1 : Référentiels.
- 4. Entrez D : Ajouter un référentiel.
- 5. Indiquez un emplacement de référentiel tel que C:\installation files\repository.config. Si vous ajoutez un référentiel qui nécessite des données d'identification, vous êtes invité à fournir ces données.

Veillez à respecter la casse lorsque vous indiquez l'emplacement du référentiel. Si vous n'utilisez pas la casse correcte, le package n'apparaîtra pas dans la liste des packages disponibles pour l'installation.

- a. Entrez P : Entrer les données d'identification et se connecter.
- b. Entrez le *nom\_utilisateur* et appuyez sur **Entrée**.
- c. Entrez le *mot\_passe* et appuyez sur **Entrée**.
- d. Entrez 1 pour enregistrer le mot de passe.
- e. Entrez O : Ok.
- 6. Entrez A : Appliquer les modifications et retourner au menu Préférences.
- 7. Entrez R : Revenir au menu principal.

### <span id="page-15-0"></span>**Préférences de Passport Advantage**

IBM Installation Manager peut accéder aux modules d'installation à partir de Passport Advantage. Passport Advantage est un emplacement en ligne centralisé pour l'acquisition des offres logicielles IBM.

Avant d'installer, de modifier ou mettre à jour des modules, procurez-vous les données d'identification Passport Advantage valides.

Les rubriques suivantes fournissent les instructions à suivre pour définir les préférences Passport Advantage en mode assistant ou console.

### **Définition des préférences Passport Advantage en mode assistant**

Vous pouvez définir les préférences Installation Manager Passport Advantage pour la connexion à Passport Advantage en mode assistant.

#### **Pourquoi et quand exécuter cette tâche**

**Important :** Si vous partagez une instance d'Installation Manager avec d'autres utilisateurs, consultez la [documentation d'Installation Manager](http://www.ibm.com/support/knowledgecenter/SSDV2W/im_family_welcome.html) pour des informations sur l'installation en tant qu'administrateur, en tant qu'utilisateur non administrateur ou en tant que groupe.

#### **Procédure**

Pour définir les préférences Passport Advantage :

- 1. Démarrez Installation Manager en mode assistant à l'aide d'IBMIM. Pour plus d'informations, reportez-vous à [Chapitre 4, «Initiation à Installation Manager», à la page 7.](#page-12-0)
- 2. Cliquez sur **Fichier** > **Préférences** > **Passport Advantage**.
- 3. Cochez la case **Se connecter à Passport Advantage** afin de vous connecter au référentiel de Passport Advantage. La fenêtre Mot de passe obligatoire s'ouvre.
- 4. Entrez un nom d'utilisateur et un mot de passe pour Passport Advantage.
- 5. Facultatif : Sélectionnez **Save password** pour enregistrer le nom d'utilisateur et le mot de passe. Si vous ne sauvegardez pas ces données d'identification, elles vous sont demandées chaque fois que vous accédez à Passport Advantage.
- 6. Cliquez sur **OK** pour fermer la fenêtre Mot de passe obligatoire.
- 7. Cliquez sur **OK** pour fermer la fenêtre Préférences.

#### **Que faire ensuite**

Pour supprimer le nom d'utilisateur et le mot de passe :

- 1. Cliquez sur **Fichier** > **Préférences** > **Passport Advantage**.
- 2. Cliquez sur **Effacer les données d'identification**.
- 3. Cliquez sur **OK** dans la fenêtre Confirmation de l'effacement des données d'identification.

### **Définition des préférences Passport Advantage en mode console**

Vous pouvez définir les préférences Installation Manager Passport Advantage pour la connexion à Passport Advantage en mode console.

#### **Procédure**

- 1. Démarrez Installation Manager en mode console à l'aide de imcl -c. Pour plus d'informations, reportez-vous à [Chapitre 4, «Initiation à Installation Manager», à la page 7.](#page-12-0)
- 2. Entrez P : Préférences.
- 3. Entrez 6 : Passport Advantage.
- 4. Entrez 1 : Connxion à Passport Advantage. Une option sélectionnée est indiquée par un X entre crochets : [X].
- 5. Entrez P : Entrer les données d'identification et se connecter.
- 6. Entrez le nom d'utilisateur pour le compte Passport Advantage.
- 7. Entrez le mot de passe.

Si vous ne sauvegardez pas ces données d'identification, elles vous sont demandées chaque fois que vous accédez à Passport Advantage.

- a. Facultatif : si vous avez indiqué un mot de passe, entrez **1** : Enregistrer le mot de passe s'il est valide.
- 8. Entrez **O** : OK pour enregistrer les données d'identification.

## <span id="page-18-0"></span>**Chapitre 5. Installation d'IBM SPSS Collaboration and Deployment Services Remote Process Server**

Vous pouvez procéder à l'installation en mode assistant, console ou silencieux.

#### **Installation en mode assistant**

Vous pouvez installer IBM SPSS Collaboration and Deployment Services Remote Process Server en utilisant IBM Installation Manager en mode assistant.

#### **Avant de commencer**

Pour que vous puissiez procéder à l'installation, IBM Installation Manager doit avoir accès au référentiel contenant le package.

- v Si vous disposez d'un compte IBM Passport Advantage, vous pouvez installer des packages à partir du site Passport Advantage. Pour plus d'informations sur la connexion à un référentiel Passport Advantage, voir [«Définition des préférences Passport Advantage en mode assistant», à la page 10.](#page-15-0)
- v Si vous voulez effectuer une installation à partir d'un référentiel qui ne se trouve pas sur le site Passport Advantage, vous devez préalablement indiquer le nom de ce référentiel dans les préférences. Pour plus d'informations, reportez-vous à [«Définition des préférences de référentiel en mode assistant»,](#page-13-0) [à la page 8.](#page-13-0)

#### **Procédure**

- 1. Démarrez Installation Manager en mode assistant à l'aide d'IBMIM. Pour plus d'informations, reportez-vous à [Chapitre 4, «Initiation à Installation Manager», à la page 7.](#page-12-0)
- 2. Dans Installation Manager, cliquez sur **Installer**. Installation Manager recherche les packages disponibles dans les référentiels définis. Si aucun package disponible n'est trouvé, vérifiez que vous avez spécifié correctement le référentiel. Consultez [«Définition des préférences de référentiel en](#page-13-0) [mode assistant», à la page 8.](#page-13-0)
- 3. Si une nouvelle version d'Installation Manager est détectée, vous pouvez être invité à confirmer son installation. Cliquez sur **Oui** pour continuer. Installation Manager installe automatiquement la nouvelle version, redémarre puis reprend l'installation.
- 4. La page Installer d'Installation Manager répertorie tous les packages trouvés dans les référentiels parcourus par Installation Manager. Seule la version la plus récente du package est affichée. Pour afficher toutes les versions d'un package trouvé par Installation Manager, sélectionnez **Afficher toutes les versions**. Cliquez sur une version de package pour afficher sa description dans la sous-fenêtre **Détails**. Si des informations supplémentaires sont disponibles à propos de ce package, un lien **Plus d'infos...** apparaît à la fin de la description.

Si vous exécutez Installation Manager en mode groupe, vous ne pouvez installer que les packages qui sont activés pour une installation dans ce mode. Si un package ne peut pas être installé en mode groupe, un message d'erreur s'affiche et vous ne pouvez pas poursuivre l'installation dans ce mode.

- 5. Sélectionnez le package IBM SPSS Collaboration and Deployment Services Remote Process Server. Cliquez sur **Suivant**.
- 6. Sur la page Licences, lisez les contrats de licence du package sélectionné. Après avoir accepté le contrat de licence, cliquez sur **Suivant** pour continuer.
- 7. Dans la zone **Répertoire des ressources partagées** de la page Emplacement, entrez le chemin d'accès au répertoire des ressources partagées. Ce répertoire contient les ressources susceptibles d'être partagées par un ou plusieurs groupes de packages. Cliquez sur **Suivant**.
- 8. Dans la page Emplacement, choisissez un groupe de packages dans lequel installer les packages ou créez un groupe de packages. Un groupe de packages est un répertoire contenant des ressources que

chaque package partage avec les autres packages de ce groupe. A la première installation d'un package, vous devez créer un nouveau groupe de packages. Si vous sélectionnez plusieurs packages à installer, assurez-vous qu'ils peuvent être installés dans le même groupe de packages en consultant leur documentation. Si des packages ne peuvent pas être installés dans le même groupe, installez-les dans des groupes distincts. Une fois l'installation terminée, installez le deuxième package dans un autre groupe.

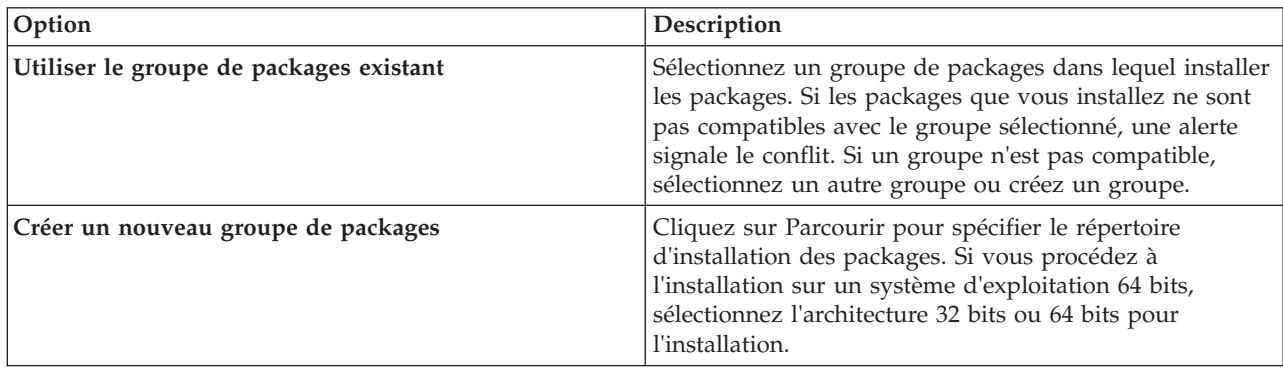

Cliquez sur **Suivant** pour continuer l'installation.

- 9. Sur la page Fonctions, sélectionnez les fonctions de package que vous souhaitez installer.
	- a. Facultatif : Pour visualiser les relations de dépendance entre les fonctions, sélectionnez **Afficher les dépendances**.
	- b. Facultatif : Cliquez sur une fonction pour afficher sa brève description sous **Détails**.
	- c. Sélectionnez ou supprimez des fonctions dans les packages. Installation Manager applique automatiquement les dépendances avec d'autres fonctions et affiche les exigences mises à jour concernant la taille de téléchargement et l'espace disque requis pour l'installation. Pour revenir aux fonctions par défaut sélectionnées pour les packages, cliquez sur **Restaurer les fonctions par défaut**.
- 10. Cliquez sur **Suivant** pour continuer l'installation.
- 11. Spécifiez les informations de configuration qui permettent au service de processus distant et à IBM SPSS Collaboration and Deployment Services Repository de communiquer l'un avec l'autre.
	- a. Sélectionnez **Informations sur les services**.
	- b. Spécifiez un nom pour IBM SPSS Collaboration and Deployment Services Remote Process Server.
	- c. Dans la zone **Port d'écoute du service**, spécifiez le numéro de port local pour l'acceptation des demandes de travaux.
	- d. Pour chiffrer la communication entre IBM SPSS Collaboration and Deployment Services Remote Process Server et IBM SPSS Collaboration and Deployment Services Repository, sélectionnez **Connexion au service à l'aide de SSL**. Des étapes de configuration supplémentaires sont nécessaires après l'installation pour activer SSL. Pour plus d'informations, voir [Chapitre 6, «SSL](#page-26-0) [pour la sécurisation des communications», à la page 21.](#page-26-0)
	- e. Sélectionnez **Informations sur le référentiel de base**.
	- f. Spécifiez les informations de connexion pour l'instance IBM SPSS Collaboration and Deployment Services Repository qui va initier les demandes de travaux.

L'adresse URL inclut les éléments suivants :

- v Le schéma de connexion (ou protocole) *http* pour le protocole HTTP ou *https* pour le protocole HTTP avec Secure Socket Layer (SSL)
- v L'adresse IP ou le nom du serveur hôte

**Remarque :** Une adresse IPv6 doit être placée entre crochets, par exemple [3ffe:2a00:100:7031::1].

- <span id="page-20-0"></span>v Le numéro de port. Si le serveur de référentiel utilise le port par défaut (port 80 pour http ou port 443 pour https), le numéro de port est facultatif.
- v Un chemin de contexte personnalisé facultatif pour le serveur de référentiel

*Tableau 3. Exemples de spécification d'adresse URL*. Le tableau ci-dessous comporte des exemples de spécification d'adresse URL pour des connexions à un serveur.

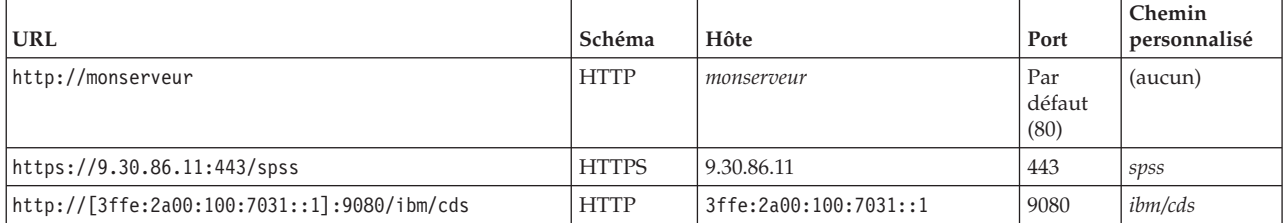

Prenez contact avec votre administrateur système si vous n'êtes pas certain de l'adresse URL à utiliser pour votre serveur.

g. Cliquez sur **Suivant** pour continuer l'installation.

**Remarque :** La connexion IBM SPSS Collaboration and Deployment Services Remote Process Server n'est pas validée par l'assistant. Assurez-vous d'avoir entré les informations correctes pour votre système. Si les informations ne sont pas correctes, IBM SPSS Collaboration and Deployment Services Remote Process Server doit être désinstallé et réinstallé.

12. Sur la page Récapitulatif, vérifiez vos sélections avant d'installer les packages.

Sous Windows, Installation Manager recherche les processus en cours d'exécution. Si des processus bloquent le déroulement de l'installation, une liste de ces processus s'affiche dans la section Processus bloquants. Vous devez arrêter ces processus pour que l'installation puisse se poursuivre. Cliquez sur **Arrêter tous les processus bloquants**. S'il n'y a pas de processus à arrêter, vous ne voyez pas apparaître de liste. Les processus en cours d'exécution bloquent des fichiers auxquels Installation Manager doit accéder ou qu'il doit modifier.

13. Cliquez sur **Installer**. Lorsque le processus d'installation est achevé, vous recevez un message de confirmation.

#### **Résultats**

IBM SPSS Collaboration and Deployment Services Remote Process Server est installé dans le répertoire indiqué.

#### **Que faire ensuite**

Si vous choisissez de chiffrer la communication entre IBM SPSS Collaboration and Deployment Services Remote Process Server et IBM SPSS Collaboration and Deployment Services Repository, configurez votre environnement pour prendre en charge SSL. Sinon, démarrez IBM SPSS Collaboration and Deployment Services Remote Process Server.

#### **Installation en mode console**

Vous pouvez installer IBM SPSS Collaboration and Deployment Services Remote Process Server en utilisant IBM Installation Manager en mode console.

#### **Avant de commencer**

Pour que vous puissiez procéder à l'installation, Installation Manager doit avoir accès au référentiel contenant le package.

- v Si vous disposez d'un compte IBM Passport Advantage, vous pouvez installer des packages à partir du site Passport Advantage. Pour plus d'informations sur la connexion à un référentiel Passport Advantage, voir [«Définition des préférences Passport Advantage en mode console», à la page 10.](#page-15-0)
- v Si vous voulez effectuer une installation à partir d'un référentiel qui ne se trouve pas sur le site Passport Advantage, vous devez préalablement indiquer le nom de ce référentiel dans les préférences. Pour plus d'informations, reportez-vous à [«Définition des préférences de référentiel en mode console»,](#page-14-0) [à la page 9.](#page-14-0)

#### **Pourquoi et quand exécuter cette tâche**

Une option sélectionnée est indiquée par un X entre crochets : [X]. Les options non sélectionnées sont indiquées par des crochets vides : [ ]. Vous pouvez sélectionner l'entrée par défaut en appuyant sur **Entrée**, ou sélectionner une autre commande. Par exemple, [N] indique que la sélection par défaut est **N** (commande **Suivant**).

Certaines options peuvent inclure le préfixe de statut **[Error]** ou **[Incomplete]**. Ce statut indique qu'IBM Installation Manager ne possède pas de valeur valides pour les paramètres inclus dans cette option. Vous devez sélectionner des options ayant ce statut et spécifier des valeurs pour les paramètres.

#### **Procédure**

Pour effectuer une installation en mode console :

1. Démarrez Installation Manager en mode console à l'aide de imcl -c.

L'emplacement **imcl** par défaut varie selon le système d'exploitation et le type de l'installation (administrateur, non-administrateur ou groupe). Pour plus d'informations, reportez-vous à [Chapitre 4, «Initiation à Installation Manager», à la page 7.](#page-12-0)

2. Entrez 1 : Installer - Installer des packages logiciels. Vous voyez apparaître une liste des packages qui peuvent être installés.

Si des référentiels requièrent des données d'identification et que vous n'avez pas enregistré ces dernières, vous êtes invité à les indiquer

- 3. Entrez 1 :[] *nom\_package*. Pour sélectionner un package, entrez le numéro qui figure en regard de son nom. Ici, c'est le premier package de la liste qui est sélectionné. Si le package sélectionné nécessite une version postérieure d'Installation Manager, vous êtes invité à installer cette version postérieure.
- 4. Sur l'écran de sélection, entrez le numéro indiqué en regard du package à installer.
	- v **1** : Choisir la version *version\_package* pour l'installation. Cette option s'affiche lorsque vous choisissez un package qui n'est pas sélectionné pour installation.

Si vous choisissez un package qui est sélectionné pour installation, l'option **1** : Ne PAS installer la version *version\_package* est affichée.

- v **2** : Afficher toutes les versions disponibles du package.
- 5. Facultatif : Entrez O : Rechercher d'autres versions, correctifs et extensions. Installation Manager recherche dans les référentiels disponibles les autres versions, correctifs ou extensions du package sélectionné.
	- v Pour qu'Installation Manager recherche les packages installés dans le référentiel par défaut, la préférence **Rechercher dans les référentiels de service durant l'installation et les mises à jour** doit être sélectionnée. Cette préférence est sélectionnée par défaut. Pour y accéder, affichez la page de préférences Référentiels.
	- v En général, un accès à Internet est requis.
	- v L'option **Rechercher d'autres versions, correctifs et extensions** indique le numéro des autres versions, correctifs ou extensions trouvés mais sans en donner la liste. Pour voir les versions disponibles, entrez le numéro qui figure en regard du package, puis **2** : Afficher toutes les versions disponibles du package.
- 6. Entrez N : Suivant.
- 7. Ecran Options pour les licences :
	- v **1** : *nom\_produit* Accord de licence. Pour afficher un contrat de licence, entrez le numéro affiché en regard du nom du produit. Ici, c'est le premier contrat de licence répertorié qui est sélectionné.
	- v **A** : [ ] J'accepte les dispositions de l'accord de licence.
	- v **D** : [ ] Je n'accepte pas les dispositions du contrat de licence. Si vous déclinez l'accord de licence, l'installation s'interrompt. Pour continuer l'installation, vous devez accepter le contrat de licence.
	- a. Entrez A pour accepter le contrat de licence.
	- b. Entrez N (Next).
- 8. Si vous voulez indiquer une valeur différente pour le répertoire de ressources partagées, entrez M : Répertoire de ressources partagées. Pour accepter la valeur par défaut pour le répertoire de ressources partagées ou pour continuer après avoir entré une valeur différente, entrez N : Suivant.

**Important :** Vous pouvez spécifier le répertoire des ressources partagées uniquement lorsque vous installez un package pour la première fois. Sélectionnez un disque disposant d'un espace suffisant pour les ressources partagées des futurs packages. Une fois votre choix validé, vous ne pouvez plus changer d'emplacement tant que les packages ne sont pas tous désinstallés.

9. Facultatif : Si vous voulez indiquer une valeur différente pour l'emplacement d'un groupe de packages, entrez M : Modifier l'emplacement. Pour accepter la valeur par défaut ou pour continuer après avoir entré une valeur différente, entrez N : Suivant.

Un groupe de packages est un répertoire contenant des ressources que des packages partagent avec d'autres packages du même groupe. A la première installation d'un package, vous devez créer un nouveau groupe de packages. Si vous sélectionnez plusieurs packages à installer, assurez-vous qu'ils peuvent être installés dans le même groupe de packages en consultant leur documentation. Si des packages ne peuvent pas être installés dans le même groupe, installez-les dans des groupes distincts. Une fois l'installation terminée, installez le deuxième package dans un autre groupe.

- 10. Pour ajouter ou supprimer une fonction dans la liste des fonctions à installer, entrez le numéro qui figure en regard d'elle. Entrez N (Next). Cet écran n'est pas affiché si le produit n'a pas de fonctions additionnelles.
- 11. Dans la page Common configuration, entrez 1 pour spécifier les informations de configuration pour le service de processus distant.
- 12. Entrez les paramètres de configuration pour le service de processus distant.
	- a. Facultatif : Entrez 1 pour utiliser SSL afin de chiffrer la communication entre IBM SPSS Collaboration and Deployment Services Remote Process Server et IBM SPSS Collaboration and Deployment Services Repository. Si cette option est sélectionnée, vous pouvez entrer 1 pour la désélectionner.
	- b. Entrez 2 pour spécifier le nom du service de processus distant.
	- c. Entrez 3 pour spécifier le numéro de port local permettant d'accepter les demandes de travaux du service de processus distant.
- 13. Entrez N : Suivant.
- 14. Entrez les paramètres de configuration pour le produit IBM SPSS Collaboration and Deployment Services Repository de base.
	- a. Entrez 1 pour spécifier l'adresse URL du serveur de référentiel.

L'adresse URL inclut les éléments suivants :

- v Le schéma de connexion (ou protocole) *http* pour le protocole HTTP ou *https* pour le protocole HTTP avec Secure Socket Layer (SSL)
- v L'adresse IP ou le nom du serveur hôte

**Remarque :** Une adresse IPv6 doit être placée entre crochets, par exemple [3ffe:2a00:100:7031::1].

- <span id="page-23-0"></span>v Le numéro de port. Si le serveur de référentiel utilise le port par défaut (port 80 pour http ou port 443 pour https), le numéro de port est facultatif.
- v Un chemin de contexte personnalisé facultatif pour le serveur de référentiel

*Tableau 4. Exemples de spécification d'adresse URL*. Le tableau ci-dessous comporte des exemples de spécification d'adresse URL pour des connexions à un serveur.

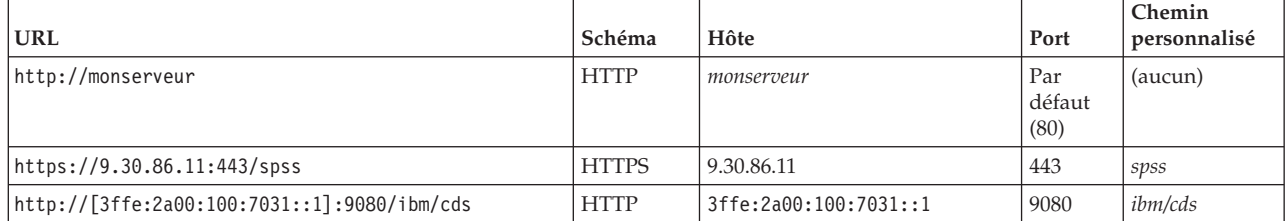

Prenez contact avec votre administrateur système si vous n'êtes pas certain de l'adresse URL à utiliser pour votre serveur.

- b. Entrez 2 pour spécifier le nom d'utilisateur à utiliser pour la connexion au serveur de référentiel.
- c. Entrez 3 pour spécifier le mot de passe à utiliser pour la connexion au serveur de référentiel.
- 15. Entrez N (Next).
- 16. Dans l'écran Récapitulatif, vérifiez vos sélections avant d'installer le package.

Facultatif : pour générer un fichier de réponses, entrez G : Générer un fichier de réponses d'installation. Entrez le nom du fichier de réponses et utilisez l'extension .xml, Les fichiers de réponses sont au format XML. Lorsque vous entrez le nom du fichier de réponses, vous pouvez indiquer un emplacement de répertoire afin que le fichier soit enregistré à un emplacement autre que celui prévu.

- 17. Entrez I : Installer.
- 18. Une fois l'installation terminée, entrez F (Finish).

#### **Résultats**

IBM SPSS Collaboration and Deployment Services Remote Process Server est installé à l'emplacement de répertoire indiqué.

#### **Que faire ensuite**

Si vous choisissez de chiffrer la communication entre IBM SPSS Collaboration and Deployment Services Remote Process Server et IBM SPSS Collaboration and Deployment Services Repository, configurez votre environnement pour prendre en charge SSL. Sinon, démarrez IBM SPSS Collaboration and Deployment Services Remote Process Server.

### **Installation en mode silencieux à l'aide d'un fichier de réponses**

Vous pouvez utiliser un fichier de réponses pour procéder à une installation en mode silencieux.

#### **Avant de commencer**

Recherchez le fichier de réponses SilentInstallOptions fourni dans le module d'installation.

#### **Procédure**

Pour installer un package en mode silencieux :

Exécutez la commande **imcl** :

```
v Windows : imcl.exe input fichier_réponses -log fichier_journal
```
v Linux et UNIX : ./imcl input *fichier\_réponses* -log *fichier\_journal*

L'emplacement **imcl** par défaut varie selon le système d'exploitation et le type de l'installation (administrateur, non-administrateur ou groupe). Pour plus d'informations, reportez-vous à [Chapitre 4,](#page-12-0) [«Initiation à Installation Manager», à la page 7.](#page-12-0)

#### **Résultats**

Lorsque l'installation aboutit, l'état 0 est renvoyé. Dans le cas contraire, un état différent de 0 est renvoyé.

Un fichier journal est disponible. Pour plus d'informations, reportez-vous à la documentation Installation Manager.

#### **Exemple**

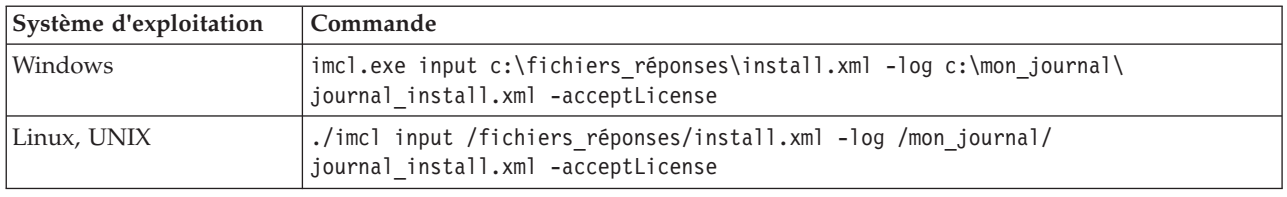

*Tableau 5. Commandes d'installation par système d'exploitation*

Mettez les chemins incluant des espaces entre guillemets.

## <span id="page-26-0"></span>**Chapitre 6. SSL pour la sécurisation des communications**

Secure Sockets Layer (SSL) est un protocole de chiffrement des données transférées entre deux ordinateurs. Il garantit que la communication entre les deux ordinateurs est sécurisée.

Le protocole SSL repose sur des clés publiques et privées de serveur, en plus d'un certificat de clé publique qui relie l'identité du serveur à sa clé publique.

- 1. Lorsqu'un client se connecte à un serveur, le client authentifie ce serveur avec le certificat de clé publique.
- 2. Le client génère ensuite un chiffre au hasard, code ce chiffre avec la clé publique du serveur et renvoie le message codé au serveur.
- 3. Le serveur décode ce chiffre aléatoire avec sa clé privée.
- 4. Avec le chiffre aléatoire, le serveur et le client créent les clés de session utilisées pour le codage et le décodage des informations suivantes.

Le certificat de clé publique est généralement signé par une autorité de certification. Les autorités de certification, comme VeriSign et Thawte, sont des organismes qui fournissent, authentifient et gèrent les informations de sécurité contenues dans les certificats de clé publique. L'autorité de certification a pour rôle principal de confirmer l'identité du serveur. Le certificat délivré par l'autorité de certification est généralement payant, mais des certificats signés peuvent également être délivrés.

Les magasins de clés et les magasins de clés de confiance contiennent les clés et les certificats utilisés par SSL. Un magasin de clés est un fichier qui contient la clé privée d'un serveur. Les serveurs présentent des informations d'identité comme certificats depuis leurs magasins de clés aux clients. Un magasin de clés de confiance est un fichier qui contient les certificats des serveurs accrédités. Lorsqu'un serveur envoie un certificat de clé publique depuis son magasin de clés, ce certificat est comparé au certificat correspondant dans le magasin de clés de confiance afin de vérifier l'identité de serveur. Si les deux certificats correspondent, la connexion au serveur est validée. Afin d'assurer la sécurité des clés et des certificats, les fichiers de magasin de clés et de magasin de clés de confiance sont protégés par un mot de passe.

La [figure 1, à la page 22](#page-27-0) illustre l'architecture générale du chiffrement SSL de la communication entre IBM SPSS Collaboration and Deployment Services Remote Process Server et IBM SPSS Collaboration and Deployment Services Repository.

<span id="page-27-0"></span>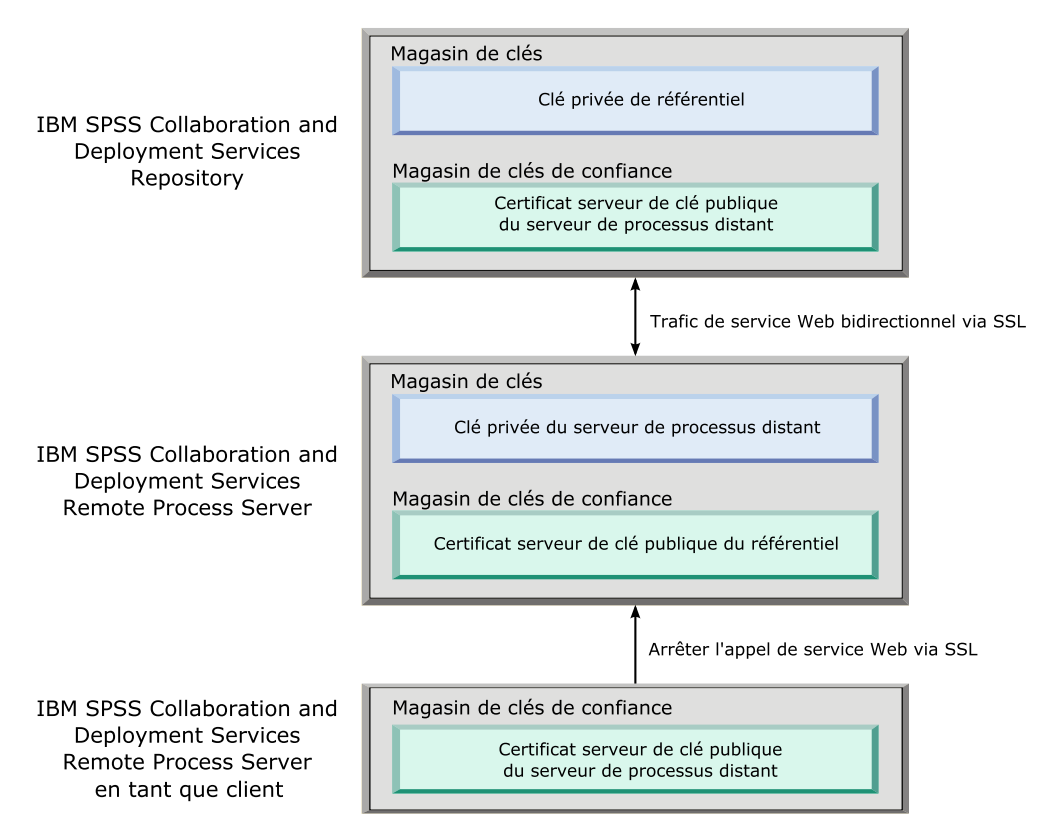

*Figure 1. Architecture SSL pour IBM SPSS Collaboration and Deployment Services Remote Process Server*

Pour IBM SPSS Collaboration and Deployment Services Repository, le magasin de clés contient la clé privée du serveur de référentiel. Le magasin de clés de confiance contient le certificat serveur de clé publique pour IBM SPSS Collaboration and Deployment Services Remote Process Server. Lorsque le serveur de référentiel se connecte au serveur de processus distant, le certificat envoyé depuis le serveur de processus distant est validé en fonction de ce certificat.

Pour IBM SPSS Collaboration and Deployment Services Remote Process Server, le magasin de clés contient la clé privée pour le serveur de processus distant. Le magasin de clés de confiance contient le certificat serveur de clé publique pour IBM SPSS Collaboration and Deployment Services Repository. Lorsque le serveur de processus distant se connecte au serveur de référentiel, le certificat envoyé depuis le serveur de référentiel est validé en fonction de ce certificat.

Lorsque vous fermez IBM SPSS Collaboration and Deployment Services Remote Process Server, une machine virtuelle Java distincte se connecte au serveur et émet la commande. Pour que cette commande soit autorisée, le magasin de clés de confiance pour le serveur de processus distant doit aussi inclure le certificat serveur de clé publique pour IBM SPSS Collaboration and Deployment Services Remote Process Server.

Lorsque vous configurez IBM SPSS Collaboration and Deployment Services Remote Process Server, vous pouvez utiliser un fichier unique comme magasin de clés et magasin de clés de confiance. Dans ce cas, les certificats de clé privée et de confiance sont stockés ensemble dans un fichier unique protégé par mot de passe.

### **Configuration de SSL**

La configuration de SSL pour les communications IBM SPSS Collaboration and Deployment Services Remote Process Server implique l'importation de certificats serveur de clé publique dans les fichiers de magasin de clés de confiance appropriés.

#### <span id="page-28-0"></span>**Pourquoi et quand exécuter cette tâche**

Lorsque vous configurez SSL pour IBM SPSS Collaboration and Deployment Services Remote Process Server, les options suivantes pour le stockage des certificats serveur de clé privée et de clé publique sont disponibles :

- v Vous pouvez placer les certificats serveur de clé privée et de clé publique dans un fichier unique qui fait office de magasin de clés et de magasin de clés de confiance
- v Vous pouvez placer la clé privée dans un fichier de magasin de clés et placer le certificat serveur de clé publique dans un fichier de magasin de clés de confiance distinct

La structure que vous utilisez détermine la façon dont les options sont spécifiées lorsque vous démarrez le serveur. Pour plus d'informations, voir [Chapitre 7, «Démarrage et arrêt du serveur de processus](#page-30-0) [distant», à la page 25.](#page-30-0)

Pour gérer les fichiers de magasin de clés et de magasin de clés de confiance, vous pouvez vous servir de tout outil conçu pour exporter et importer des certificats serveur de clé publique. Les exemples dans ce document utilisent l'utilitaire Java **keytool** pour illustrer le processus. Pour une documentation complète sur **keytool**, reportez-vous à la documentation de votre version de Java.

#### **Procédure**

1. Créez un magasin de clés pour le serveur de processus distant et générez une paire de clés publique/privée dans ce magasin pour le serveur. L'exemple ci-dessous utilise l'utilitaire Java **keytool** pour créer un magasin de clés appelé mystore.jks dans le répertoire de travail. Ce magasin de clés contient une entrée qui est référencée par *rps* et qui contient la clé privée et un certificat de clé publique autosigné.

keytool -keystore mystore.jks -genkeypair -alias rps

Une fois la commande exécutée, l'utilitaire vous invite à définir un mot de passe pour le magasin de clés. Après avoir spécifié une valeur, entrez les informations nécessaires pour les clés. Il s'agit du nom usuel du serveur (CN), du nom de votre unité organisationnelle (OU), du nom de votre société (O), du nom de votre ville (L), de votre état (ST) et de votre pays (C).

**Important :** Si l'outil que vous utilisez pour générer des clés vous demande votre prénom et votre nom, entrez le nom de domaine qualifié complet du serveur de processus distant à la place.

2. Exportez le certificat serveur de clé publique pour le serveur de processus distant depuis le magasin de clés. L'exemple ci-dessous utilise la commande exportcert de **keytool** pour créer le fichier de certificat rps.cert depuis le magasin de clés mystore.jks, dont le mot de passe est *mypwd*.

keytool -exportcert -file rps.cert -keystore mystore.jks -storepass mypwd -alias rps

3. Créez un magasin de clés de confiance pour le serveur de processus distant et importez le certificat serveur de clé publique du serveur de processus distant. L'exemple ci-dessous crée le magasin de clés de confiance rpstrust.jks et importe le certificat rps.cert.

keytool -importcert -file rps.cert -keystore rpstrust.jks -storepass mypwd -alias rpscert

Une fois le certificat importé, une entrée Entry type: trustedCertEntry est créée. Elle est différente de la clé privée générée, qui est Entry type: PrivateKeyEntry.

Pour simplifier la gestion des fichiers, vous pouvez utiliser le magasin de clés de l'étape 1 comme magasin de clés de confiance.

- 4. Si le serveur d'applications qui héberge IBM SPSS Collaboration and Deployment Services Repository ne possède pas de magasin de clés ni de magasin de clés de confiance, créez les artefacts de magasin avec les outils disponibles pour votre serveur d'applications. Pour plus d'informations, voir la documentation de votre serveur d'applications.
- 5. A l'aide des outils disponibles pour votre serveur d'applications, importez le certificat serveur de clé publique du serveur de processus distant dans le magasin de clés de confiance du serveur de référentiel. Pour plus d'informations, voir la documentation de votre serveur d'applications.
- 6. A l'aide des outils disponibles pour votre serveur d'applications, exportez le certificat serveur de clé publique pour le serveur de référentiel depuis le magasin de clés du serveur de référentiel. Pour plus d'informations, voir la documentation de votre serveur d'applications.
- 7. Importez le certificat serveur de clé publique du serveur de référentiel dans le magasin de clés de confiance du serveur de processus distant. L'exemple ci-dessous importe le certificat repository.cert dans le magasin de clés de confiance rpstrust.jks.

keytool -importcert -file repository.cert -keystore rpstrust.jks -storepass mypwd -alias repositorycert Pour simplifier la gestion des fichiers, vous pouvez utiliser le magasin de clés de l'étape [1, à la page](#page-28-0) [23](#page-28-0) comme magasin de clés de confiance.

#### **Résultats**

Le magasin de clés de confiance du serveur de référentiel contient le certificat serveur de clé publique pour le serveur de processus distant. Le magasin de clés de confiance du serveur de processus distant contient les certificats serveur de clé publique pour le serveur de référentiel et le serveur de processus distant.

#### **Que faire ensuite**

Démarrez IBM SPSS Collaboration and Deployment Services Remote Process Server.

### <span id="page-30-0"></span>**Chapitre 7. Démarrage et arrêt du serveur de processus distant**

Une fois le serveur IBM SPSS Collaboration and Deployment Services Remote Process Server installé sur le système hôte cible, il doit être démarré.

Le répertoire *<répertoire d'installation>*/bin contient les scripts pour le démarrage et l'arrêt d'IBM SPSS Collaboration and Deployment Services Remote Process Server.

#### **Démarrage du serveur de processus distant**

Pour démarrer le serveur, lancez la commande suivante :

• Windows:

startserver.bat

- UNIX et Linux :
	- startserver.sh

Pour activer une connexion sécurisée qui utilise SSL, ajoutez des paramètres à la commande de démarrage. Dans les exemples suivants, kstore et tstore sont les fichiers de magasin de clés et de magasin de clés de confiance qui sont stockés dans le dossier config de l'installation. Le mot de passe pour ces fichiers est *mypwd*. Remplacez ces arguments par les valeurs qui correspondent à votre système.

• Windows:

```
startserver.bat "-Djavax.net.ssl.keyStore=../config/kstore" "-Djavax.net.ssl.keyStorePassword=mypwd"
 "-Djavax.net.ssl.trustStore=../config/tstore" "-Djavax.net.ssl.trustStorePassword=mypwd"
```
• UNIX et Linux :

startserver.sh "-Djavax.net.ssl.keyStore=*../config/kstore*" "-Djavax.net.ssl.keyStorePassword=*mypwd*" "-Djavax.net.ssl.trustStore=*../config/tstore*" "-Djavax.net.ssl.trustStorePassword=*mypwd*"

Si vous utilisez un fichier unique comme magasin de clés et magasin de clés de confiance, indiquez le chemin d'accès complet à ce fichier pour les paramètres javax.net.ssl.keyStore et javax.net.ssl.trustStore.

Si vous rencontrez des difficultés lors de l'établissement de connexions, vous pouvez déboguer le protocole d'établissement de liaison SSL en incluant le paramètre javax.net.debug avec la valeur ssl:handshake:trustmanager lorsque vous démarrez le serveur :

```
startserver.bat "-Djavax.net.ssl.keyStore=../config/kstore" "-Djavax.net.ssl.keyStorePassword=mypwd"
 "-Djavax.net.ssl.trustStore=../config/tstore" "-Djavax.net.ssl.trustStorePassword=mypwd"
 "-Djavax.net.debug=ssl:handshake:trustmanager"
```
Après avoir consulté la sortie et identifié et corrigé les problèmes, supprimez le paramètre de la

commande de démarrage afin d'éviter l'affichage d'autres messages de débogage.

**Remarque :** Le serveur de processus distant valide régulièrement la connexion au serveur de référentiel. Si la connexion aboutit, il accepte les connexions entrantes. Si une connexion de serveur de référentiel ne peut pas être établie, le serveur de processus distant n'accepte pas les connexions entrantes tant que la connexion au référentiel n'a pas abouti. Par conséquent, si le serveur de référentiel arrête de s'exécuter, le serveur de processus distant interrompt le traitement des demandes jusqu'à ce que le serveur de référentiel soit disponible.

#### **Arrêt du serveur de processus distant**

Pour arrêter le serveur de processus distant, exécutez la commande suivante :

- Windows:
	- shutdown.bat
- UNIX et Linux :

shutdown.sh

Pour arrêter un serveur de processus distant qui utilise SSL, ajoutez des paramètres à la commande d'arrêt :

• Windows:

```
shutdown.bat "-Djavax.net.ssl.keyStore=../config/kstore" "-Djavax.net.ssl.keyStorePassword=mypwd"
 "-Djavax.net.ssl.trustStore=../config/tstore" "-Djavax.net.ssl.trustStorePassword=mypwd"
```
• UNIX et Linux :

```
shutdown.sh "-Djavax.net.ssl.keyStore=../config/kstore" "-Djavax.net.ssl.keyStorePassword=mypwd"
 "-Djavax.net.ssl.trustStore=../config/tstore" "-Djavax.net.ssl.trustStorePassword=mypwd"
```
Vous pouvez aussi arrêter le serveur depuis la ligne de commande qui exécute le serveur de processus distant en utilisant la combinaison de touches du clavier Ctrl+C afin d'envoyer un signal d'arrêt au processus Java.

#### **Consignation**

Vous pouvez vérifier qu'IBM SPSS Collaboration and Deployment Services Remote Process Server est en cours d'exécution en examinant le fichier journal *<répertoire d'installation>*/log/server.log.

**Conseil :** Vous pouvez personnaliser la consignation pour votre instance IBM SPSS Collaboration and Deployment Services Remote Process Server en modifiant le fichier *<répertoire d'installation>*/ config/log4j.xml. Pour plus d'informations, voir la documentation du serveur de référentiel.

#### **Que faire ensuite**

Pour vérifier que le IBM SPSS Collaboration and Deployment Services Remote Process Server fonctionne correctement, utilisez IBM SPSS Collaboration and Deployment Services Deployment Manager pour configurer un travail qui inclut une étape de travail générale, et exécutez le travail sur le IBM SPSS Collaboration and Deployment Services Remote Process Server que vous avez installé. Pour plus d'informations, voir le *guide d'utilisation d'IBM SPSS Collaboration and Deployment Services Deployment Manager*.

### <span id="page-32-0"></span>**Chapitre 8. Configuration de l'accès à IBM SPSS Collaboration and Deployment Services Remote Process Server**

Par défaut, tout utilisateur ayant accès à IBM SPSS Collaboration and Deployment Services Repository, associé à IBM SPSS Collaboration and Deployment Services Remote Process Server, peut soumettre des tâches au serveur de processus distant. Pour restreindre l'accès au serveur de processus distant, vous pouvez configurer le serveur de sorte qu'il valide les utilisateurs en fonction d'un groupe de fournisseur de sécurité disposant de l'accès.

#### **Avant de commencer**

Créez un groupe dans votre fournisseur de sécurité pour les utilisateurs qui peuvent exécuter des tâches IBM SPSS Collaboration and Deployment Services Remote Process Server. Affectez des utilisateurs à ce groupe en fonction des besoins. Pour plus d'informations, voir la documentation du fournisseur de sécurité.

**Restriction :** Vous ne pouvez pas restreindre l'accès pour des groupes étendus.

#### **Pourquoi et quand exécuter cette tâche**

Si IBM SPSS Collaboration and Deployment Services Remote Process Server est configuré pour un accès restreint des groupes, lorsque le serveur reçoit une tâche, il demande tous les groupes du fournisseur de sécurité qui contiennent les données d'identification associées à la tâche. Si cette liste contient le groupe que le serveur peut autoriser selon sa configuration, la tâche soumise est acceptée. Si la liste n'inclut pas le groupe autorisé, la tâche est rejetée.

Le fichier *<répertoire d'installation>*/config/spssservice.xml contient les paramètres de configuration de l'accès des groupes. Plus précisément, la définition de serveur doit inclure une propriété de nom de groupe qui spécifie le nom du groupe pouvant accéder au serveur. Si la définition de serveur n'inclut pas cette propriété, l'accès restreint des groupes est désactivé.

#### **Procédure**

- 1. Arrêtez IBM SPSS Collaboration and Deployment Services Remote Process Server.
- 2. Ouvrez le fichier spssservice.xml dans un éditeur de texte.
- 3. Pour l'élément **ns1:managedServer**, ajoutez un élément **ns1:propertyValue** enfant qui définit le nom du groupe. Les caractéristiques de la propriété doivent être les suivantes :
	- v Un attribut **ns1:name** avec la valeur *nomGroupe*
	- v Un attribut **ns1:typeCode** avec la valeur *string*
	- v Un élément **ns1:value** enfant avec une valeur correspondant au nom du groupe ayant accès au serveur de processus distant

. L'exemple suivant définit une propriété de nom de groupe pour le groupe *accès\_rps* :

```
<ns1:propertyValue ns1:typeCode="string" ns1:name="nomGroupe">
   <ns1:value>accès_rps</ns1:value>
</ns1:propertyValue>
```
4. Sauvegardez le fichier et fermez l'éditeur de texte.

#### **Résultats**

Le fichier spssservice.xml contient une propriété qui définit le groupe de sécurité pouvant accéder à IBM SPSS Collaboration and Deployment Services Remote Process Server. Les utilisateurs appartenant à ce groupe peuvent soumettre des tâches au serveur. Ceux qui n'appartiennent pas à ce groupe doivent soumettre les tâches à un autre serveur de processus distant.

#### **Que faire ensuite**

Démarrez IBM SPSS Collaboration and Deployment Services Remote Process Server.

### <span id="page-34-0"></span>**Chapitre 9. Modification des données d'identification pour la connexion**

Si nécessaire, vous pouvez changer les données d'identification qui sont utilisées par IBM SPSS Collaboration and Deployment Services Remote Process Server pour la connexion à IBM SPSS Collaboration and Deployment Services Repository.

#### **Avant de commencer**

Arrêtez IBM SPSS Collaboration and Deployment Services Remote Process Server.

#### **Pourquoi et quand exécuter cette tâche**

Lorsque vous installez IBM SPSS Collaboration and Deployment Services Remote Process Server, vous définissez des données d'identification pour la connexion à IBM SPSS Collaboration and Deployment Services Repository. Si ces données d'identification deviennent invalides à un moment donné, vous devez mettre à jour les informations de configuration pour IBM SPSS Collaboration and Deployment Services Remote Process Server. Par exemple, si le mot de passe pour les données d'identification du serveur de référentiel change conformément à une stratégie de sécurité, vous devez mettre à jour le mot de passe qui est utilisé par le serveur de processus distant.

Le fichier *<répertoire d'installation>*/config/spssservice.xml contient les paramètres pour la connexion au serveur IBM SPSS Collaboration and Deployment Services Repository. Plus précisément, les données d'identification sont spécifiées par les attributs **ns1:username** et **ns1:password** de l'élément **ns1:spssService**, conformément à l'exemple suivant :

```
<ns1:spssService ns1:enabled="true" ns1:ssl="false" ns1:password="[abd919f50b414290583effc832a5a9ab04]"
ns1:username="admin" ns1:port="8080" ns1:host="cdsserver" xmlns:ns1="http://xml.spss.com/cop">
```
#### **Procédure**

- 1. Ouvrez le fichier spssservice.xml dans un éditeur de texte.
- 2. Remplacez la valeur de l'attribut **ns1:username** de l'élément **ns1:spssService** par le nouveau nom de connexion.
- 3. Remplacez la valeur de l'attribut **ns1:password** de l'élément **ns1:spssService** par le nouveau mot de passe en texte en clair. Lorsque vous redémarrez IBM SPSS Collaboration and Deployment Services Remote Process Server, le serveur met à jour automatiquement la valeur de mot de passe dans le fichier avec sa version chiffrée.
- 4. Sauvegardez le fichier et fermez l'éditeur de texte.

#### **Résultats**

Le fichier spssservice.xml contient les données d'identification mises à jour pour la connexion au serveur IBM SPSS Collaboration and Deployment Services Repository.

#### **Que faire ensuite**

Démarrez IBM SPSS Collaboration and Deployment Services Remote Process Server.

## <span id="page-36-0"></span>**Chapitre 10. Désinstallation d'IBM SPSS Collaboration and Deployment Services Remote Process Server**

Vous pouvez procéder à la désinstallation en mode assistant ou console.

Vous devez vous connecter avec un compte utilisateur ayant les mêmes privilèges que le compte utilisé pour installer IBM SPSS Collaboration and Deployment Services Remote Process Server.

**Important :** Certains fichiers dans le répertoire de programme IBM SPSS Collaboration and Deployment Services Remote Process Server (les données du programme par exemple) ne peuvent pas être supprimés par IBM Installation Manager. Vous devez supprimer manuellement le répertoire de programme afin de supprimer tous les fichiers IBM SPSS Collaboration and Deployment Services Remote Process Server du système après avoir désinstallé celui-ci avec IBM Installation Manager.

#### **Désinstallation en mode assistant**

Vous pouvez utiliser IBM Installation Manager en mode assistant pour désinstaller IBM SPSS Collaboration and Deployment Services Remote Process Server.

#### **Avant de commencer**

Vous devez vous connecter à un compte utilisateur disposant des mêmes privilèges que le compte utilisé pour l'installation des packages à désinstaller.

#### **Procédure**

Pour désinstaller IBM SPSS Collaboration and Deployment Services Remote Process Server :

- 1. Fermez tous les programmes ayant été installés avec Installation Manager.
- 2. Démarrez Installation Manager en mode assistant à l'aide d'IBMIM.

L'emplacement **IBMIM** par défaut varie selon le système d'exploitation et le type de l'installation (administrateur, non-administrateur ou groupe). Pour plus d'informations, reportez-vous à [Chapitre 4,](#page-12-0) [«Initiation à Installation Manager», à la page 7.](#page-12-0)

- 3. Dans Installation Manager, cliquez sur **Désinstaller**.
- 4. Dans l'assistant Désinstallation, sélectionnez le package IBM SPSS Collaboration and Deployment Services Remote Process Server.
- 5. Cliquez sur **Suivant**.
- 6. Sur la page Récapitulatif, vérifiez vos sélections. Cliquez sur **Précédent** si vous voulez effectuer des modifications. Si vous êtes satisfait de vos choix, cliquez sur **Désinstaller**.

Sous Windows, Installation Manager recherche les processus en cours d'exécution. Si des processus bloquent le déroulement de la désinstallation, une liste de ces processus s'affiche dans la section Processus bloquants. Vous devez interrompre ces processus pour que la désinstallation puisse se poursuivre. Cliquez sur **Arrêter tous les processus bloquants**. S'il n'y a pas de processus à arrêter, vous ne voyez pas apparaître de liste. Les processus en cours d'exécution bloquent des fichiers auxquels Installation Manager doit accéder ou qu'il doit modifier.

7. Une fois le processus de désinstallation terminé, la page Terminé s'ouvre et confirme que le processus de désinstallation s'est terminé avec succès.

### <span id="page-37-0"></span>**Désinstallation en mode console**

Vous pouvez utiliser IBM Installation Manager en mode console pour désinstaller IBM SPSS Collaboration and Deployment Services Remote Process Server.

#### **Avant de commencer**

Vous devez vous connecter avec un compte utilisateur ayant les mêmes privilèges que le compte utilisé pour installer les packages.

#### **Pourquoi et quand exécuter cette tâche**

Une option sélectionnée est indiquée par un X entre crochets : [X]. Les options non sélectionnées sont indiquées par des crochets vides : [ ]. Vous pouvez sélectionner l'entrée par défaut en appuyant sur **Entrée**, ou sélectionner une autre commande. Par exemple, [N] indique que la sélection par défaut est **N** (commande **Suivant**).

#### **Procédure**

Pour désinstaller IBM SPSS Collaboration and Deployment Services Remote Process Server :

- 1. Fermez tous les programmes qui ont été installés avec Installation Manager.
- 2. Démarrez Installation Manager en mode console à l'aide de imcl -c.

L'emplacement **imcl** par défaut varie selon le système d'exploitation et le type de l'installation (administrateur, non-administrateur ou groupe). Pour plus d'informations, reportez-vous à [Chapitre 4,](#page-12-0) [«Initiation à Installation Manager», à la page 7.](#page-12-0)

- 3. Entrez 5 : Désinstaller Supprimer des packages logiciels installés.
- 4. Pour sélectionner le groupe de packages IBM SPSS Collaboration and Deployment Services Remote Process Server, entrez le numéro en regard de son nom.
- 5. Entrez N : Suivant pour continuer.
- 6. Pour sélectionner un package, entrez le numéro affiché en regard de son nom.

Facultatif : pour la désinstallation de tous les packages, entrez A : Sélectionner tous les packages. L'option **A** : Désélectionner tous les packages apparaît lorsque tous les packages sont sélectionnés pour désinstallation.

- 7. Dans le panneau Récapitulatif, révisez vos sélections avant de procéder à la désinstallation. Entrez U : Désinstaller.
- 8. Au terme du processus de désinstallation, entrez F : Terminer.

### <span id="page-38-0"></span>**Remarques**

Le présent document peut contenir des informations ou des références concernant certains produits, logiciels ou services IBM non annoncés dans ce pays. Pour plus de détails, référez-vous aux documents d'annonce disponibles dans votre pays ou adressez-vous à votre partenaire commercial IBM. Toute référence à un produit, programme ou service IBM n'implique pas que seul ce produit, programme ou service IBM puisse être utilisé. Tout produit, programme ou service fonctionnellement équivalent peut être utilisé s'il n'enfreint aucun droit de propriété intellectuelle d'IBM. Il est de la responsabilité de l'utilisateur d'évaluer et de vérifier lui-même les installations et applications réalisées avec des produits, logiciels ou services non expressément référencés par IBM.

IBM peut détenir des brevets ou des demandes de brevet couvrant les produits mentionnés dans le présent document. L'obtention de ce document ne garantit aucun droit de licence sur ces brevets. Si vous désirez recevoir des informations concernant l'acquisition de licences, veuillez en faire la demande par écrit à l'adresse suivante :

IBM Director of Licensing IBM Corporation North Castle Drive Armonk, NY 10504-1785 U.S.A.

Pour le Canada, veuillez adresser votre courrier à : IBM Director of Commercial Relations IBM Canada Ltd. 3600 Steeles Avenue East Markham, Ontario L3R 9Z7 Canada

Pour toute demande au sujet des licences concernant les jeux de caractères codés sur deux octets (DBCS), contactez le service Propriété intellectuelle IBM de votre pays ou adressez vos questions par écrit à :

Intellectual Property Licensing Legal and Intellectual Property Law IBM Japon Ltd. 1623-14, Shimotsuruma, Yamato-shi Kanagawa 242-8502 Japon

Le paragraphe suivant ne s'applique ni au Royaume-Uni ni à aucun pays dans lequel il serait contraire aux législations locales : INTERNATIONAL BUSINESS MACHINES CORPORATION FOURNIT CETTE PUBLICATION "EN L'ETAT" SANS AUCUNE GARANTIE QUELLE QU'ELLE SOIT, EXPLICITE OU IMPLICITE, INCLUANT MAIS DE FAÇON NON RESTRICTIVE LES GARANTIES IMPLICITES D'ABSENCE DE CONTREFAÇON, DE QUALITE MARCHANDE ET D'ADEQUATION A UN USAGE DONNE. Certaines juridictions n'autorisent pas l'exclusion des garanties implicites, auquel cas l'exclusion ci-dessus ne vous sera pas applicable.

Le présent document peut contenir des inexactitudes ou des coquilles. Ce document est mis à jour périodiquement. Chaque nouvelle édition inclut les mises à jour. IBM peut, à tout moment et sans préavis, modifier les produits et logiciels décrits dans ce document.

Les références à des sites Web non IBM sont fournies à titre d'information uniquement et n'impliquent en aucun cas une adhésion aux données qu'ils contiennent. Les éléments figurant sur ces sites Web ne font pas partie des éléments du présent produit IBM et l'utilisation de ces sites relève de votre seule responsabilité.

IBM pourra utiliser ou diffuser, de toute manière qu'elle jugera appropriée et sans aucune obligation de sa part, tout ou partie des informations qui lui seront fournies.

Les licenciés souhaitant obtenir des informations permettant : (i) l'échange des données entre des logiciels créés de façon indépendante et d'autres logiciels (dont celui-ci), et (ii) l'utilisation mutuelle des données ainsi échangées, doivent adresser leur demande à :

IBM Software Group ATTN: Licensing 200 W. Madison St. Chicago, IL; 60606 U.S.A.

Ces informations sont disponibles conformément aux conditions générales et peuvent être, dans certains cas, soumises au paiement de frais.

Le programme sous licence décrit dans le présent document et tous les éléments sous licence disponibles s'y rapportant sont fournis par IBM conformément aux dispositions du Livret Contractuel IBM, des Conditions internationales d'utilisation des Logiciels IBM ou de tout autre contrat équivalent.

Les données de performance indiquées dans ce document ont été déterminées dans un environnement contrôlé. Par conséquent, les résultats peuvent varier de manière significative selon l'environnement d'exploitation utilisé. Certaines mesures évaluées sur des systèmes en cours de développement ne sont pas garanties sur tous les systèmes disponibles. En outre, elles peuvent résulter d'extrapolations. Les résultats peuvent donc varier. Il incombe aux utilisateurs de ce document de vérifier si ces données sont applicables à leur environnement d'exploitation.

Les informations concernant des produits non IBM ont été obtenues auprès des fournisseurs de ces produits, par l'intermédiaire d'annonces publiques ou via d'autres sources disponibles. IBM n'a pas testé ces produits et ne peut confirmer l'exactitude de leurs performances ni leur compatibilité. Aucune réclamation relative à des produits non IBM ne pourra être reçue par IBM. Toute question concernant les performances de produits non IBM doit être adressée aux fournisseurs de ces produits.

Toute instruction relative aux intentions d'IBM pour ses opérations à venir est susceptible d'être modifiée ou annulée sans préavis et doit être considérée uniquement comme un objectif.

Le présent document peut contenir des exemples de données et de rapports utilisés couramment dans l'environnement professionnel. Ces exemples mentionnent des noms fictifs de personnes, de sociétés, de marques ou de produits à des fins illustratives ou explicatives uniquement. Tous ces noms sont fictifs et toute ressemblance avec des noms et des adresses utilisés par une entreprise réelle ne serait que pure coïncidence.

#### LICENCE DE COPYRIGHT :

Le présent logiciel contient des exemples de programmes de demande en langage source destinés à illustrer les techniques de programmation sur différentes plateformes d'exploitation. Vous avez le droit de copier, de modifier et de distribuer ces exemples de programmes sous quelque forme que ce soit et sans paiement d'aucune redevance à IBM, à des fins de développement, d'utilisation, de vente ou de distribution de programmes d'application conformes aux interfaces de programmation d'application des plateformes pour lesquels ils ont été écrits. Ces exemples de programmes n'ont pas été rigoureusement testés dans toutes les conditions. Par conséquent, IBM ne peut garantir expressément ou implicitement la

<span id="page-40-0"></span>fiabilité, la maintenabilité ou le fonctionnement de ces programmes. Ces exemples de programmes sont fournis "EN L'ETAT", sans garantie d'aucune sorte. IBM ne sera en aucun cas responsable des dommages liés à l'utilisation de ces programmes.

Si vous visualisez ces informations en ligne, il se peut que les photographies et illustrations en couleur n'apparaissent pas à l'écran.

### **Remarques sur les règles de confidentialité**

Les produits logiciels IBM, y compris les solutions logicielles sous forme de services, ("Offres logicielles") peuvent utiliser des cookies ou d'autres technologies pour collecter des informations sur l'utilisation du produit, pour aider à améliorer l'expérience de l'utilisateur final, pour adapter les interactions avec l'utilisateur final ou à d'autres fins. Dans la plupart des cas, les offres logicielles ne collectent pas d'informations personnelles. Certaines de nos Offres logicielles peuvent vous aider à collecter des informations identifiant la personne. Si cette Offre logicielle utilise des cookies pour collecter des renseignements personnels, des informations spécifiques relatives à leur utilisation sont présentées ci-dessous.

Cette offre logicielle n'utilise pas de cookies ni aucune autre technologie pour collecter des informations identifiant la personne.

Si les configurations déployées pour cette Offre logicielle vous permettent, en tant que client, de collecter des informations identifiant la personne auprès d'utilisateurs finaux via des cookies et d'autres technologies, vous êtes tenu de rechercher l'avis juridique vous concernant sur les lois applicables à ce type de collecte de données, y compris les exigences de mentions légales et de consentement.

Pour plus d'informations sur l'utilisation de diverses technologies, notamment de cookies, à ces fins, reportez-vous aux Points principaux de la Déclaration IBM de confidentialité sur Internet [\(http://www.ibm.com/privacy\)](http://www.ibm.com/privacy) et à la Déclaration IBM de confidentialité sur Internet sur le site [http://www.ibm.com/privacy/details,](http://www.ibm.com/privacy/details) ainsi qu'aux sections intitulées "Cookies, Web Beacons and Other Technologies" et "IBM Software Products and Software-as-a-Service Privacy Statement" sur le site <http://www.ibm.com/software/info/product-privacy> (en anglais).

#### **Marques**

IBM, le logo IBM et ibm.com sont des marques d'International Business Machines Corp. dans de nombreux pays. Les autres noms de produits ou de services peuvent être des marques d'IBM ou d'autres sociétés. La liste actualisée de toutes les marques d'IBM est disponible sur la page Web "Copyright and trademark information" à l'adresse www.ibm.com/legal/copytrade.shtml.

Adobe, le logo Adobe, PostScript et le logo PostScript sont des marques enregistrées d'Adobe Systems Incorporated aux Etats-Unis et/ou dans certains autres pays.

Intel, le logo Intel, Intel Inside, le logo Intel Inside, Intel Centrino, le logo Intel Centrino, Celeron, Intel Xeon, Intel SpeedStep, Itanium et Pentium sont des marques d'Intel Corporation ou de ses filiales aux Etats-Unis et dans certains autres pays.

Linux est une marque de Linus Torvalds aux Etats-Unis et/ou dans certains autres pays.

Microsoft, Windows, Windows NT et le logo Windows sont des marques de Microsoft Corporation aux Etats-Unis et/ou dans certains autres pays.

UNIX est une marque enregistrée de The Open Group aux Etats-Unis et/ou dans certains autres pays.

Java ainsi que toutes les marques et logos incluant Java sont des marques d'Oracle et/ou de ses sociétés affiliées.

D'autres noms de produits et de services peuvent être des marques d'IBM ou d'autres entreprises.

### <span id="page-42-0"></span>**Index**

### **A**

accès du groupe [pour IBM SPSS Collaboration and](#page-32-0) [Deployment Services Remote](#page-32-0) [Process Server 27](#page-32-0) arrêt [IBM SPSS Collaboration and](#page-30-0) [Deployment Services Remote](#page-30-0) [Process Server 25](#page-30-0)

## **C**

[conditions préalables 3](#page-8-0) consignation [IBM SPSS Collaboration and](#page-30-0) [Deployment Services Remote](#page-30-0) [Process Server 25](#page-30-0) Console mode [installation 13](#page-18-0)

## **D**

démarrage [IBM Installation Manager 7](#page-12-0) [IBM SPSS Collaboration and](#page-30-0) [Deployment Services Remote](#page-30-0) [Process Server 25](#page-30-0) désinstallation [à l'aide de l'assistant d'installation 31](#page-36-0) [à l'aide de la console 31](#page-36-0)[, 32](#page-37-0) [IBM SPSS Collaboration and](#page-36-0) [Deployment Services Remote](#page-36-0) [Process Server 31](#page-36-0)[, 32](#page-37-0) [données d'identification 8](#page-13-0) [Passport Advantage 10](#page-15-0)

## **I**

[IBM Installation Manager 1](#page-6-0)[, 3](#page-8-0)[, 7](#page-12-0) IBM Passport Advantage [définition des préférences 10](#page-15-0) IBM SPSS Collaboration and Deployment Services Remote Process Server [accès du groupe 27](#page-32-0) [arrêt 25](#page-30-0) [consignation 25](#page-30-0) [démarrage 25](#page-30-0) [désinstallation 1](#page-6-0)[, 31](#page-36-0)[, 32](#page-37-0) [installation 1](#page-6-0)[, 13](#page-18-0) [port réseau 3](#page-8-0) [Serveur de processus distant 3](#page-8-0) installation [à l'aide de l'assistant d'installation 13](#page-18-0) [en mode console 13](#page-18-0)[, 15](#page-20-0) [en mode silencieux 13](#page-18-0) [IBM SPSS Collaboration and](#page-6-0) [Deployment Services Remote](#page-6-0) [Process Server 1](#page-6-0)[, 13](#page-18-0) [Installation Manager 1](#page-6-0)[, 3](#page-8-0)[, 7](#page-12-0)

**J** [Java 1.6 3](#page-8-0)

### **K**

[keytool 23](#page-28-0)

### **M**

[magasins de clés 23](#page-28-0) [magasins de clés de confiance 23](#page-28-0) [mode assistant 7](#page-12-0) [désinstallation 31](#page-36-0) [installation 13](#page-18-0) [mode console 7](#page-12-0) [désinstallation 31](#page-36-0)[, 32](#page-37-0) [installation 15](#page-20-0) [Passport Advantage 10](#page-15-0) [Référentiels 9](#page-14-0) [mode silencieux 7](#page-12-0) [installation 18](#page-23-0) Mode silencieux [installation 13](#page-18-0) mots de passe [mise à jour 29](#page-34-0)

### **P**

packages [installation en mode console 15](#page-20-0) préférences [Passport Advantage 10](#page-15-0) [référentiel 8](#page-13-0) [Référentiels 9](#page-14-0)

### **R**

[recherche de mises à jour 8](#page-13-0) [mode console 9](#page-14-0) référentiel [ajout d'emplacements de](#page-13-0) [référentiel 8](#page-13-0)[, 9](#page-14-0) [définition dans les préférences 9](#page-14-0) [définition des préférences 8](#page-13-0) [édition d'emplacements de](#page-13-0) [référentiel 8](#page-13-0)[, 9](#page-14-0) [suppression d'emplacements de](#page-13-0) [référentiel 8](#page-13-0)[, 9](#page-14-0) [tester la connexion 8](#page-13-0) [référentiels authentifiés 8](#page-13-0)

## **S**

**SSL** 

[configuration 23](#page-28-0)

# IBM.